# **Connecting Your Verizon MiFi/Hotspot to Your Device**

To turn on your hotspot, press the power button at the front edge of the device and hold for 2 seconds.  $\bullet$ 

To turn off device, press and hold power button until the "Goodbye" message appears.

If you are connecting to a Window 10 machine or a Chromebook, click on the WiFi icon at the bottom of your screen.

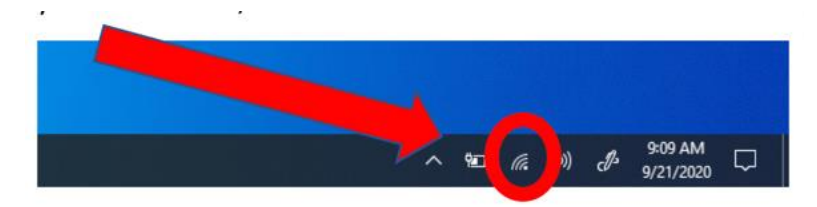

### Next, select the **ELLIPSIS JETPACK**

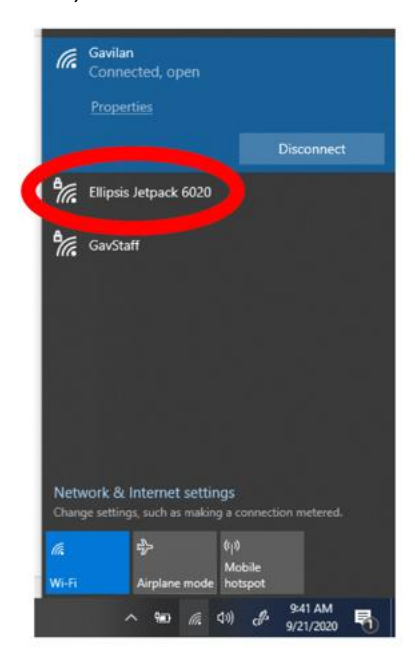

Then click "Connect"

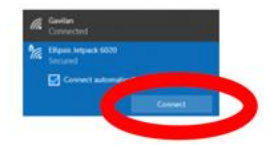

To get the password for your connection, press the power button **three** times.

- After the first time you press the button, the screen will display **usage data** (if available).
- After the second time, it will display **the WiFi name** of the device.
- The third time, it will display **the password**.

Enter the password on your device (i.e., your laptop,etc.). If you'll be connecting to more than one device, choose "Yes" at next screen. Otherwise, choose "No." When you connect next time, you should not need to type in the password.

### Charging the Hotpspot device:

Charge the battery by plugging in the charger provided with the device.

While the battery is charging, the battery charging icon displays, and the power button light is red. When the battery is charged, the charging icon is solid and the power button light is green.

It is okay to keep the hotspot plugged in.

**ONLY USE THE CHARGER PROVIDED**, as other chargers may damage the device.

#### **If you have trouble with your equipment or have other questions, please send an e-mail to**

Contact Tara Myers from the library staff, [tmyers@gavilan.edu](mailto:tmyers@gavilan.edu) or call (408) 840-4873.

## Need a Tech Buddy?

If you or someone you know would like to be paired with another student who can help you learn how to use technology, complete this short request form and a Gavilan representative from the Tech Buddy program will contact you: [http://bit.ly/gavtechhelp.](http://bit.ly/gavtechhelp) If you have questions about this program, call (831) 205-1895.